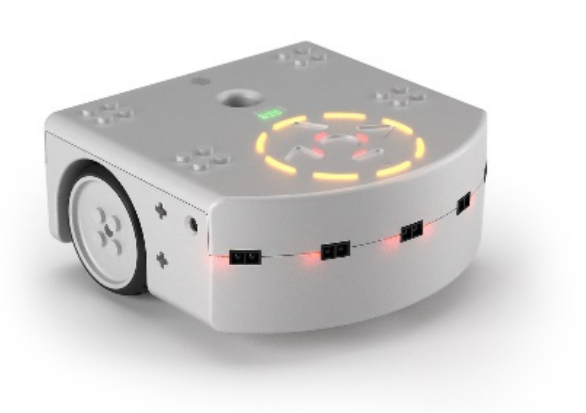

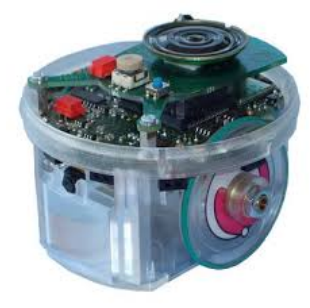

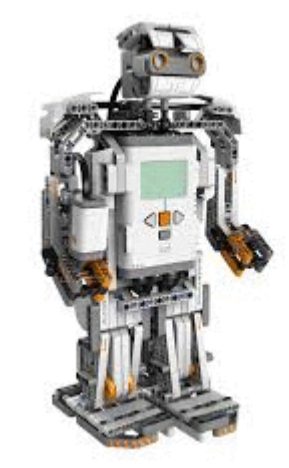

#### Debugging

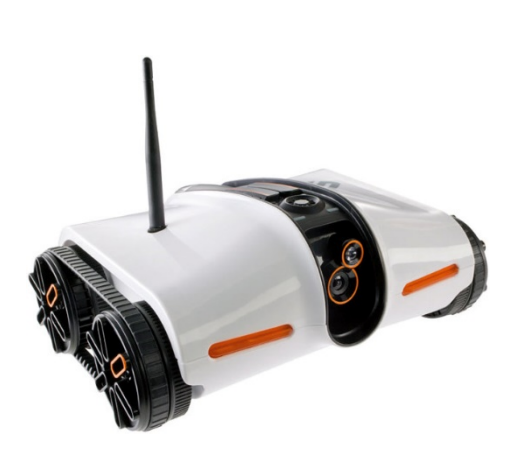

#### **CSCI 1108**

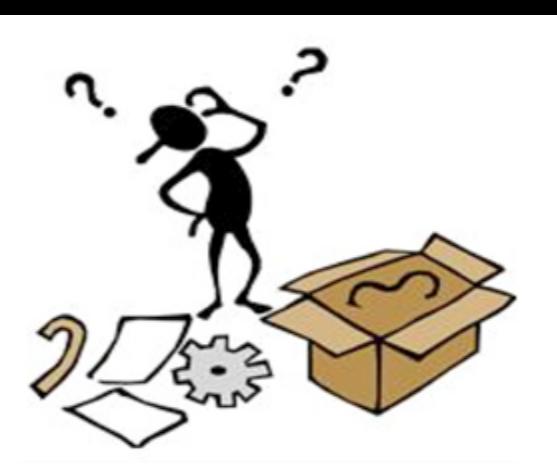

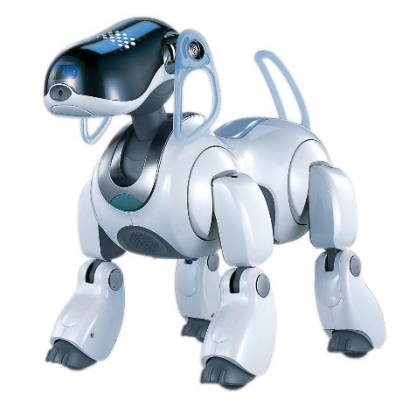

# Bugs Suck (Mosquitoes too)

- Most programs have bugs
	- Design flaws
	- Typos
	- Bad assumptions
	- Logic and calculation errors
- Bugs cause programs to misbehave
	- Crash
	- $-$  Have incorrect behaviour
	- $-$  Corrupt data
	- Can cause loss of life, limb, and property
- Buggy programs must be debugged (fixed)

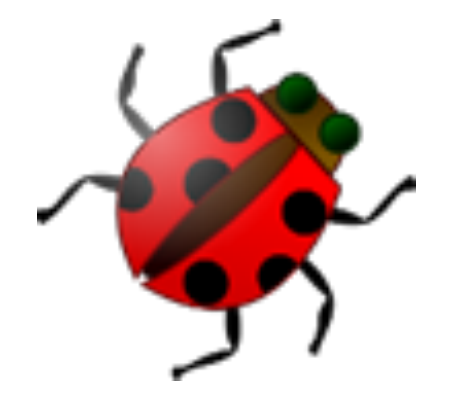

#### This Program Does Not Work... Why?

The robot is moving the distance  $d=2$  in a given time interval. We want to calculate the position x of the robot at each of the 10 intervals when the position at the first time interval is  $x[0]=1$ 

> **var i var x[10]=[0,0,0,0,0,0,0,0,0,0] var distance=2 x[0]=1** for *i* in 1:9 do **x[1]=x[i-1]+distance end**

**[1,2,0,0,0,0,0,0,0,0] [1,3,5,7,9,11,13,15,17,19]**

# Asking the Right Questions

- Why is the program not working?  $-$  Because it has a bug...
- **Assumption:** Most of the program is correct
- **Observation:** The bug's location is the point in the program where it starts to misbehave
- **Conclusion:** So, we ask **where is the bug**?
	- $-$  *When* does the bug appear?
	- $-$  *How* does the bug manifest?

## The When and the How

- Question: Why do we care about
	- *When* the bug appears?
	- *How* the bug manifests?
- Answer:
	- Programs are large and complicated
	- Want to restrict our bug search to part of the program
	- $-$  This makes debugging easier, but ...
- Still need to find the bug

#### Where to Start ...

- **Recall**: We assume that program misbehaviour begins shortly after bug is encountered
- **Goal:** Narrow our search for the bug
- **Idea:** Determine the first instance of program misbehaviour

• So... where in the program do things go wrong?

### Manifestation, Location, Match

- Idea:
	- Bugs manifest in program misbehaviour
	- $-$  Misbehaviour corresponds to a program location
	- Need to match the manifestation to the location
- To do:
	- Identify the bug manifestation
		- How do we know that something is wrong?
	- Identify the manifestation location
		- Where in the code does this something occur?

#### Bug Manifestation

```
var min
var max
var mean
var state = STOPPED
onevent button.forward
  state = FORWARD
  motor.left.target = SPEED 
  motor.right.target = SPEED 
onevent button.backward
  state = STOPPED
  motor.left.target = 0
  motor.right.target = 0
                                    onevent prox
                                      call math.stat( prox.horizontal[0:4], 
                                                       min, max, mean )
                                      when state== FORWARD and max > THRESHOLD do
                                         state = TURN
                                         motor.left.target = -SPEED
                                      end
                                      when state == TURN and max <= THRESHOLD do
                                        state = FORWARD
                                        motor.right.target = SPEED
                                      end
```
- This program fails to make the robot move forward after the robot starts to turn
- Where in the code does it fail?

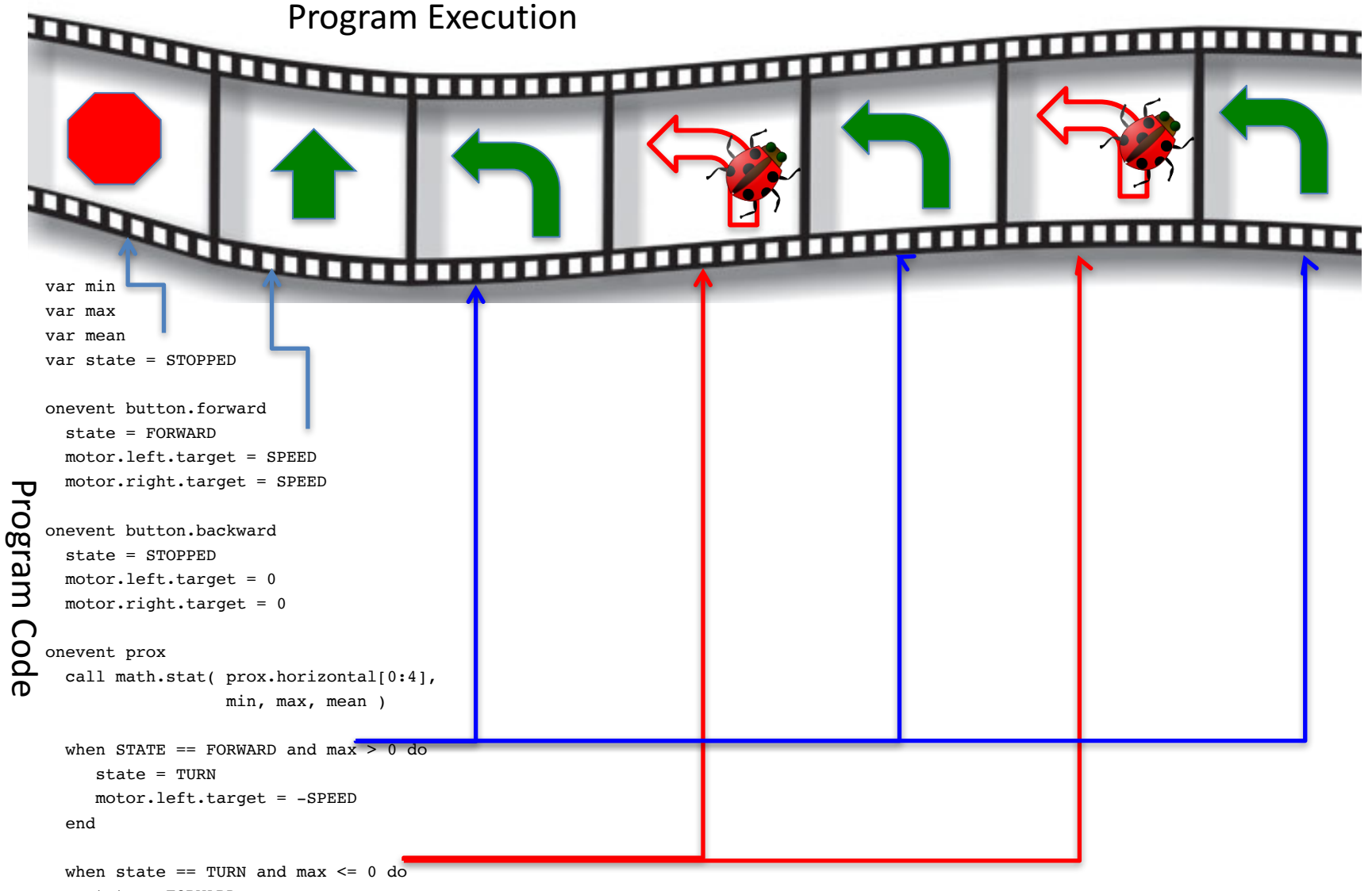

state = FORWARD motor.right.target = SPEED

end

How do we know what part of execution corresponds to what part of the program?

# The "printf" Method

- We have two options:
	- Visually match code to execution (ok for small programs)
	- $-$  Use a mechanical procedure to narrow our search
- Goal:
	- $-$  Need to determine when we have reached specific locations in our program
	- Want the program to let us know when it has reached a specific location
- Idea:
	- $-$  Perform output when specific locations are reached
	- $-$  I.e., Turn on LEDs when our program reaches a set location

#### Add LED Activations

```
var min
var max
var mean
var state = STOPPED
call leds.circle(0,0,0,0,0,0,0,0)
onevent button.forward
 state = FORMARDmotor.left.target = SPEED 
 motor.right.target = SPEED 
onevent button.backward
 state = STOPPRDmotor.left.target = 0motor.right.target = 0onevent prox
                                     call math.stat( prox.horizontal[0:4],
                                                      min, max, mean )
                                     when STATE = FORWARD and max > THRESHOLD do
                                         state = TURNmotor.left.target = -SPEED
                                     end
                                     when state == TURN and max <= THRESHOLD do
                                       call leds.circle(32,0,0,0,0,0,0,0)
                                       state = FORMARDcall leds.circle(32,32,0,0,0,0,0,0)
                                       motor.right.target = SPEED
                                       call leds.circle(32,32,32,0,0,0,0,0) 
                                     end
```
- Use the circle of LEDS on top of the robot call leds.circle(a,b,c,d,e,f,g,h)
	- Parameters range between 0 (off) and 32 (very bright)
- Run the program

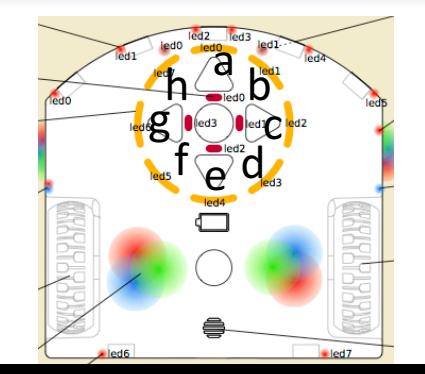

#### The Result

```
var min
var max
var mean
var state = STOPPED
call leds.circle(0,0,0,0,0,0,0,0)
onevent button.forward
  state = FORWARD
 motor.left.target = SPEED 
 motor.right.target = SPEED 
onevent button.backward
 state = STOPPRDmotor.left.target = 0motor.right.target = 0onevent prox
                                      call math.stat( prox.horizontal[0:4],
                                                      min, max, mean )
                                      when STATE = FORWARD and max > THRESHOLD do
                                         state = TURNmotor.left.target = -SPEED
                                      end
                                      when state == TURN and max \leq= THRESHOLD do
                                        call leds.circle(32,0,0,0,0,0,0,0)
                                        state = FORMARDcall leds.circle(32,32,0,0,0,0,0)
                                        motor.right.target = SPEED
                                        call leds.circle(32,32,32,0,0,0,0,0) 
                                      end
```
- **Conduct Constructs:** Observation: The LEDs light up
- Therefore, the second when statement is being executed
- But the motors are not behaving correctly
- So the bug is likely in this part of the code

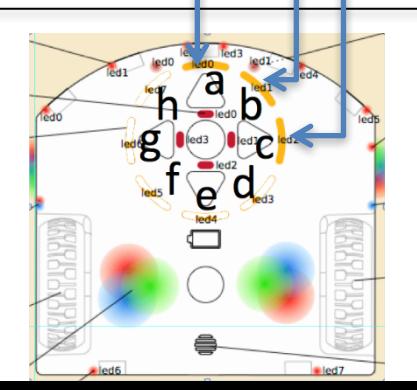

## Deduction

- All three LEDs came on
	- $-$  Where in the program does this occur?
	- What else happens in the same part of the program?
	- $-$  Is this correct?
	- $-$  Why or why not?
- Assume: Bug is near by (not always the case)

## Where is the Bug?

```
var min
```
var max

var mean

var state = STOPPED

```
call leds.circle(0,0,0,0,0,0,0,0)
```

```
onevent button.forward
 state = FORMARDmotor.left.target = SPEED 
 motor.right.target = SPEED
```

```
onevent button.backward
 state = STOPPRDmotor.left.target = 0motor.right.target = 0
```

```
onevent prox
  call math.stat( prox.horizontal[0:4],
                  min, max, mean )
 when STATE = FORWARD and max > THRESHOLD do
     state = TURNmotor.left.target = -SPEED
  end
 when state == TURN and max \leq= THRESHOLD do
   call leds.circle(32,0,0,0,0,0,0,0)
    state = FORMARDcall leds.circle(32,32,0,0,0,0,0,0)
   motor.right.target = SPEED
   call leds.circle(32,32,32,0,0,0,0,0) 
  end
```

```
• Should be
  motor.left.target = SPEED
```
• Because the left motor was set to –SPEED earlier on

# Drowning in Complexity

#### • Observations:

- $-$  This is a simple program
- $-$  Yet, debugging it was not easy
- Imagine what happens with more complex programs
- Question: How do we debug large programs?
	- $-$  Sometimes bugs are not near their manifestation
	- We cannot use LEDs everywhere
		- Too few LEDs
		- Takes too long to do
	- We need to be selective
- We need a debugging strategy!

## Divide and Conquer

- **Question:** How do you search a phonebook?
- **Idea:** We can search a program for bugs in the same manner
- **Observation:**
	- Programs are linear entities
	- Programs comprise phases or stages

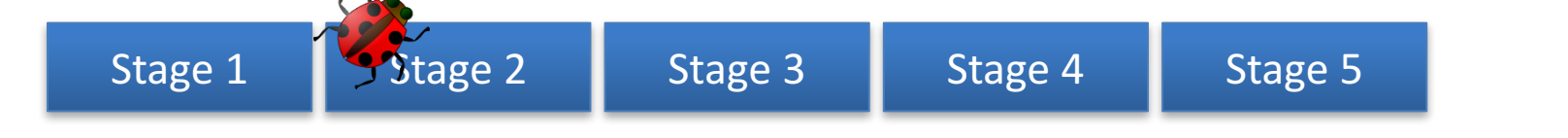

• **Question:** Does the bug occur before Stage 3?

# Finding the Bug

Key Idea: The partitions are where you place print blocks (LEDs)

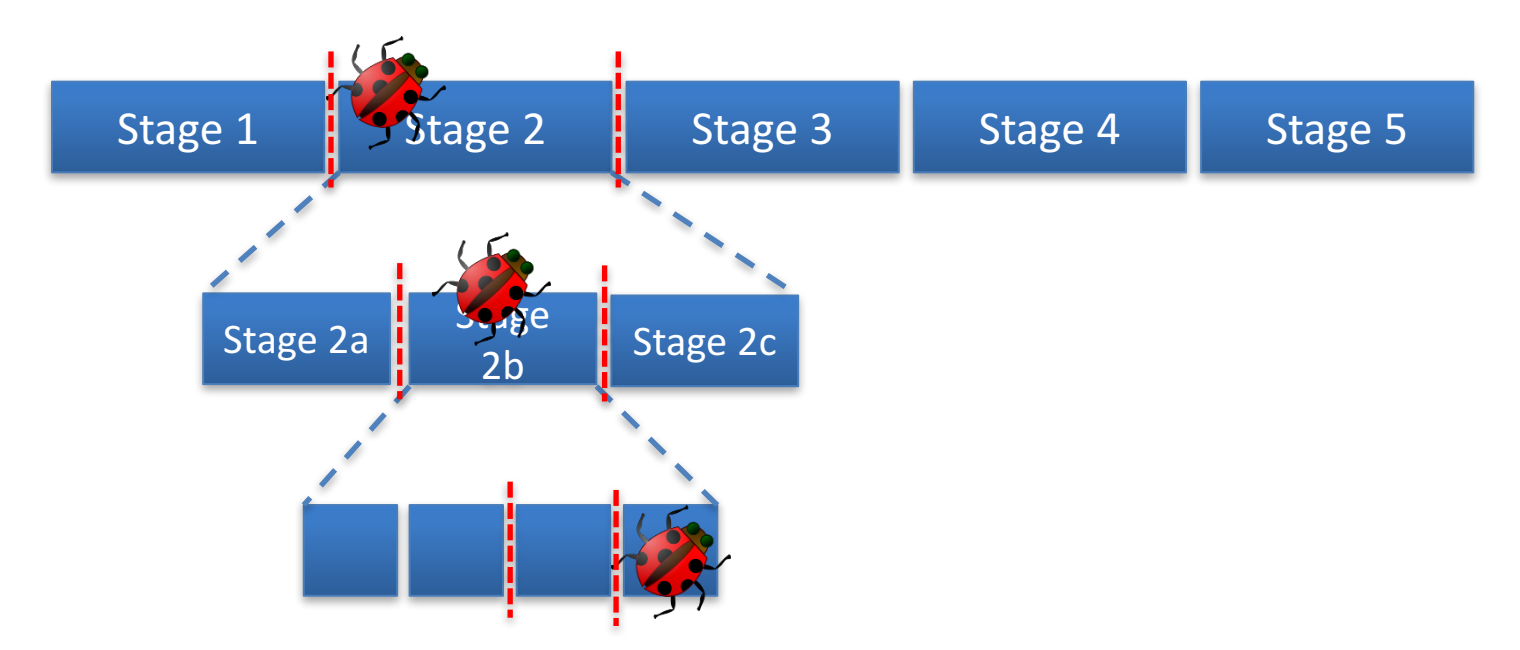

#### Question: What happens if the program cannot be subdivided further?

#### Example

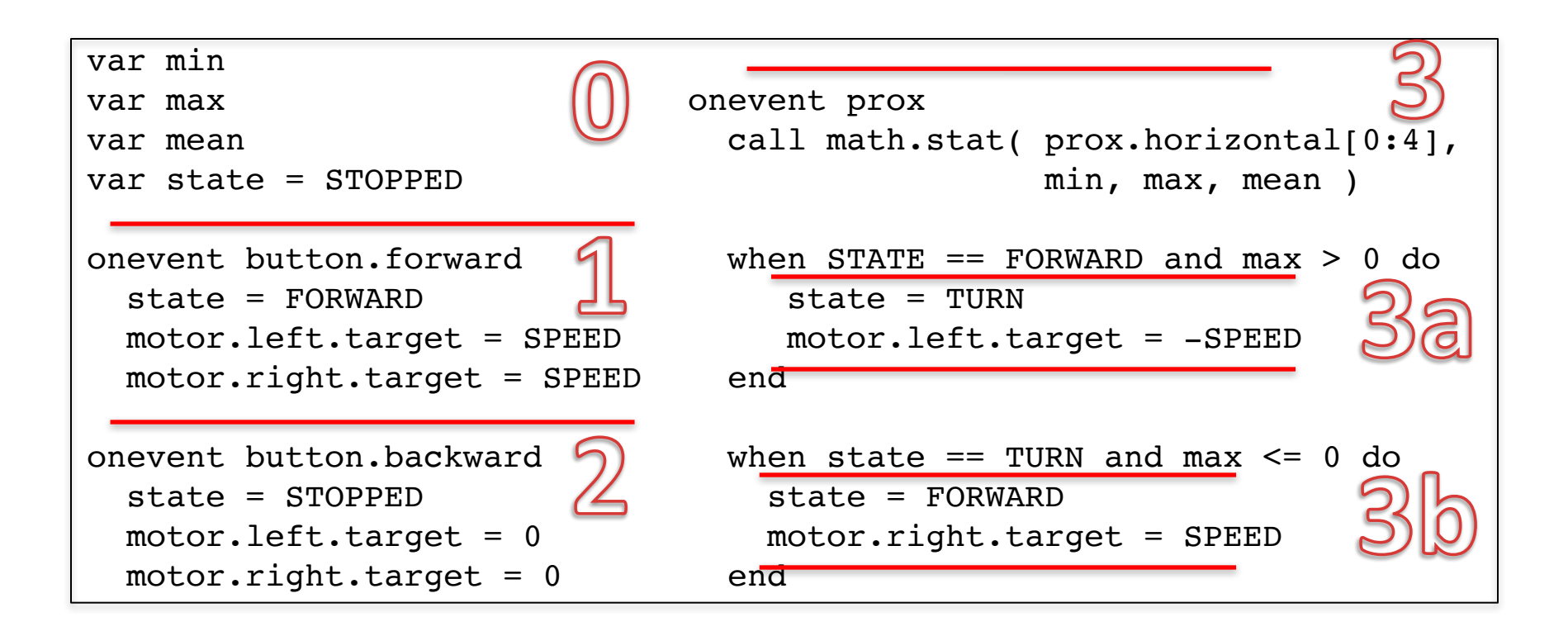

## Discussion

- Debugging is an art, not a science
	- $-$  It's hard to do
	- A little different each time
	- Requires you to solve many small problems
	- Can take a long time
- There is no silver bullet (no quick fix)
- There systematic approaches to ease debugging
	- Use output to identify location of bug manifestation
	- $-$  Use "divide and conquer" to narrow your search
	- $-$  Have someone look over your shoulder (really!)

# Debugging Rules of Thumb

- Use an output mechanism (such as LEDs) to locate the point in your program where the bug manifests
- Use divide and conquer to narrow your search in large programs
- Use as few LEDs as possible
- Compare closely your expectation with program outut
- Have good luck